## **Version 1.8 - December 5, 2012**

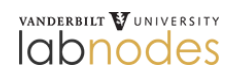

Release notes for Version 1.8 **Keywords:** new features release notes

Expand

We have resolved 278 ticketed tasks, bugs, or improvements. Significant improvements are listed below:

## **New Features**

- **New name and branding.** VanderbiltResearch.org has a new name and new logo. We are now Labnodes and our URL is: labnodes.vanderbilt.edu. Not only is the new name shorter and simpler, it directly communicates our main goal which is to facilitate the sharing of information between laboratories. The re-branding will also help us to improve our identity both within and outside Vanderbilt. We have also included the official Vanderbilt University "brand bar."
- **Open access to all Vanderbilt employees**. All active VUNetID account holders may now create an account on Labnodes, without requiring an invitation from an existing Labnodes user.
- **Access to non-Vanderbilt users**. Collaborators from outside Vanderbilt can be invited to the system.
- **New navigation tools**. A new top-level navigation bar offers quick access to key areas of Labnodes. The mini-dashboard has been replaced with a drop-down multi-level menu, which is easier to read and is tucked away unless you need it. Just login and hover over your name in the top right to access it.
- **Keyword display and linkages.** Keywords are now displayed on the member and community profile pages. These keywords create a network between members, communities and resources that have identical keywords.
- **Share resources directly between users**. Share resources with individual members using look ahead search of active members.
- **New user interface for resource sharing**. A brand new and much simplified interface for sharing resources exist, providing clutter-free selections.
- **Private Workspace for each member.** Each member has his/her own private workspace. No other users can access, or be invited, into the Workspace. It is meant as your personal whiteboard and place to keep things to yourself.
- **Easily set permissions for shared documents.** You may select "Can Edit" and/or "Read Only" in the Share Resources or Manage Resource Contribution windows.
- **Edit sharing permissions from the Actions button.** Click "Edit Contribution" from the Action button drop down menu in order to change sharing permissions.
- **Share, copy and move collections/resources from Workgroups.** You may manipulate Workgroup resources/collections by sharing, copying or moving them to other members/communities/collections.
- **Embed images in resource content area**. If you have uploaded image attachments to a resource, you may now embed thumbnails of the image(s) into the content area.
- **Integration with LDAP**. When inviting a new (Vanderbilt) user to the system via an email address, we validate that this email address exists. Future releases will increase LDAP integration.
- **New user registration/account creation page**. A new page exists to capture minimal information for incoming users. Included is a requirement for every user to agree to Vanderbilt's computing usage policies.

## **Improvements**

- **File uploads**. The interface for document file uploads to resources has been completely revamped and features a progress bar and drag-and-drop (in modern browsers) features. When creating a new resource, files can be added prior to saving the resource itself.
- **Member and community profiles re-designed**. Both member and community profiles have received a face-lift, which provides better access to important information.
- **Member dashboard re-designed**. The member dashboard is a treasure trove of information and provides member-specific links to various information in Labnodes that are most important to the user.
- **Simplified role based resource management.** Contribution owners can more easily, and granularly, manage the permissions for contributions to specific collections.
- **Subscription permissions required for editing resources.** In order to edit a resource the member must have edit permission for the collection the resource belongs to.
- **Mouse strain resource type.** Improvement were made to the fields and user interface.
- **Image references embedded from uploaded documents.** New rich text editor plugin allows uploaded images to be easily embedded into the text content area.
- **Branding in email notifications.** The Labnodes logo now appears (right click to download image) in all automated email communication from [labnodes@vanderbilt.edu.](mailto:labnodes@vanderbilt.edu.)
- **Generic roles for user profiles**. We have added an option for users to select if they are Faculty, Staff or Trainee.
- **View meetings in the last 30 days**. A one-click option was added to the Meetings view to access all meetings in the last 30 days.  $\bullet$
- **Publication graph**.Time axis labels updated for users with long publication timelines.  $\bullet$
- **Rich text editor nested lists**. We have fixed the issue with nested bullet (or numbered) lists not being formatted correctly when using the rich text editor.

## **Bug Fixes**

- Community meetings link broken by editing meeting collection which changed the collection type
- $\bullet$ Duplicate images in the image editor
- Magnuson access to Huppert freezer database space
- Notifications display
- Member table title (e.g. Mr.) label value selected
- Genbank file (.gb) format
- Minified javascript files into one file
- PubMed errors logged for tracking
- Accept affiliation request link is no longer displayed for revoked affiliation messages
- Community chief affiliations cannot be revoked/suspended
- Collection list only displays resource collections
- Cookie domain set for Labnodes
- Community name at IE